# *GRAFICA E GESTIONE DI IMMAGINI*

Una brevissima introduzione sulle caratteristiche della grafica digitale o computer grafica che è, sostanzialmente, la grafica realizzata utilizzando il computer e, quindi, la realizzazione e la gestione di immagini digitali.

Le immagini digitali possono essere raggruppate in due categorie principali: Vettoriali o Bitmap (anche dette Raster).

La loro differenza sostanziale sta nel modo in cui viene gestita l'informazione contenuta nell'immagine.

#### **GRAFICA VETTORIALE**

Un immagine vettoriale memorizza oggetti sulla base delle loro caratteristiche (forma, colore, dimensione). La giustapposizione di vari oggetti forma l'immagine finale. Questo tipo di grafica ha il vantaggio di non perdere qualità con l'ingrandimento dell'immagine (l'immagine non si "sgrana") ma d'altro canto non permette di rappresentare immagine molto complesse perché aumenterebbe a dismisura la quantità di memoria necessaria.

Questo tipo di grafica non si presta quindi a memorizzare fotografie.

Un programma molto potente e relativamente semplice da utilizzare per manipolare immagini vettoriali è "Inkscape". Si tratta di un programma "open source", multipiattaforma e gratuito (liberamente e legalmente scaricabile dalla rete internet).

### **GRAFICA BITMAP O RASTER**

Un' immagine Raster è composta da una griglia quadrata di punti detti pixel e viene gestita memorizzando per ogni singolo "pixel" le informazioni del colore.

Questo permette di raggiungere un notevole livello di dettaglio nella rappresentazione dei particolari, e rende questo tipo di grafica particolarmente adatta alla memorizzazione d'immagini fotografiche.

L'aspetto negativo è che i file tendono ad aumentare molto la quantità di memoria necessaria con l'aumentare del dettaglio dell'immagine.

Un'immagine dettagliata può essere ingrandita di più, ma occupa una maggiore quantità di memoria.

D'altro canto un file di piccole dimensioni non potrà essere ingrandito più di tanto, pena la perdita dei particolari e un'immagine "sgranata".

Le dimensioni di un file d'immagine (la quantità di memoria che occupa) assume particolare importanza quando si preparano fotografie da inserire su siti internet. Le immagini devono infatti essere "scaricate" sul computer dell'utente che vuole visualizzare la pagina e possono rallentare notevolmente la visualizzazione delle pagine stesse, fino a rendere impossibile la navigazione o comunque renderne l'esperienza frustrante.

Risulta opportuno, quindi, ridimensionare le immagini che si intendono pubblicare online.

Il ridimensionamento di immagini di tipo "raster" può essere ottenuto mediante l'uso di programmi "open source", multipiattaforma e gratuiti come, ad esempio, Krita o GIMP (Gnu Image Manipulation Program).

## **Krita**

Krita è un potente programma per il disegno, la modifica di immagini e il fotoritocco fotografico, facente parte, originariamente, di una suite di programmi denominata KOffice e poi più recentemente Calligra Suite.

La suite in questione e Krita, in particolare, sono software liberi senza particolari restrizioni, di libera distribuzione e facilmente reperibile in rete (https://krita.org/).

Il programma può essere utilizzato su più livelli, da uno intuitivo ad uno più complesso, e per questo può soddisfare le esigenze dell'utente poco esperto come di chi cerca un primo approccio ad un livello avanzato di modifica di immagini e di fotoritocco.

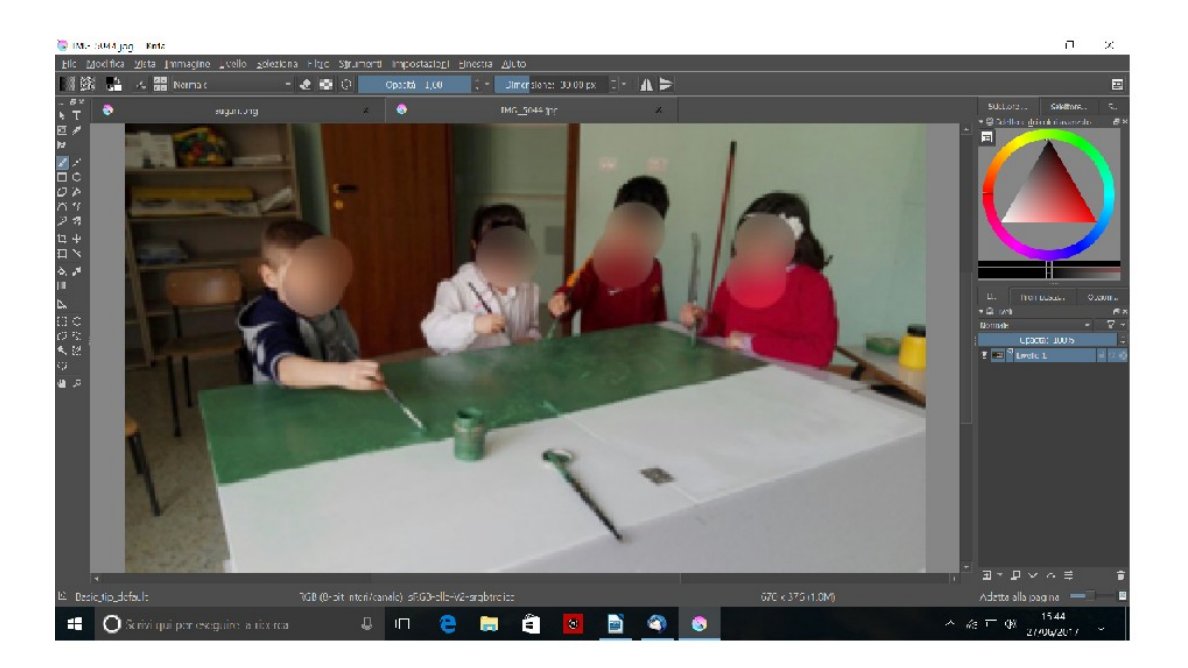

Questo programma possiede sia gli essenziali strumenti del disegno (con un interessante ed insolita aggiunta dello strumento "multipennello" e "pennello dinamico") sia altri strumenti di costruzione di figure geometriche e di selezione in varie forme (ellisse, poligonale, rettangolare, altro);

su immagini acquisite come foto ma anche disegni, permette di modificare le dimensioni, le simmetrie, l'orientamento dell'immagine e altre operazioni tutte raggiungibili dal menù a tendina "Immagine".

Il cuore del software e delle sue potenzialità si raggiunge dal menù "Filtro" dove è possibile la regolazione dell'immagine in tutte le principali modalità.

Nello stesso menù è possibile, inoltre, applicare tutta una serie di filtri che permettono di creare un primo ed efficace fotoritocco.

Interessante, infine, è la possibilità di vedere in tempo reale "registrate" tutte le azioni effettuate di modifica e ritocco dell'immagine e con, ovviamente, la possibilità di tornare indietro.

La selezione dei colori avviene in una sorta di rappresentazione grafica a forma di triangolo sempre presente nella schermata, oppure si può passare ai più classici menù di selezione.

Vastissimi i formati di salvataggio delle immagini: da quello personale del programma ai più conosciuti \*.jpeg; \*.png ed altri ancora.

Per approfondimenti sul programma si rimanda ai numerosi manuali e tutorial presenti in rete; in questo contesto ci limiteremo alle semplici istruzioni necessari a rendere irriconoscibili i volti degli alunni nelle foto che si intende diffondere liberamente o pubblicare online:

## **1. Aprire la foto con Krita**

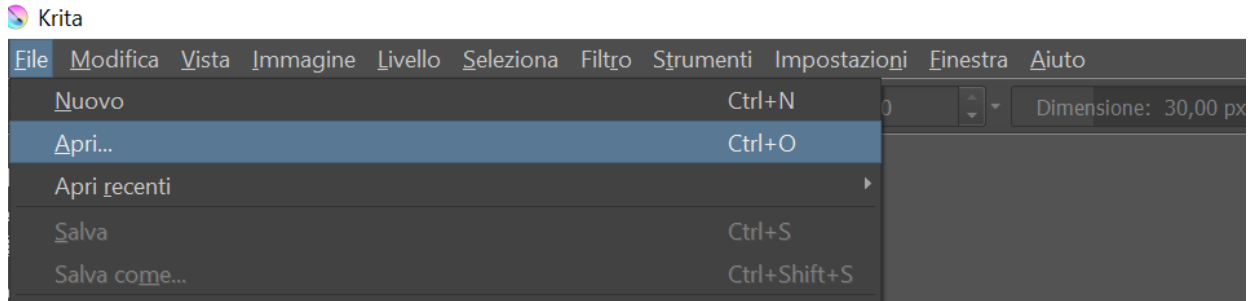

**2. selezionare la parte che si vuole sfocare attraverso (nel caso dei visi) lo strumento selezione ellittica**

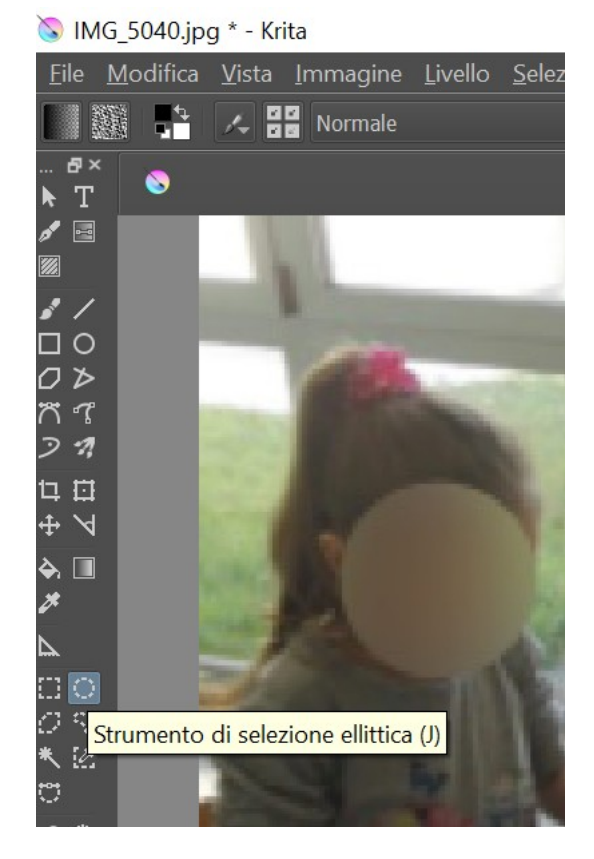

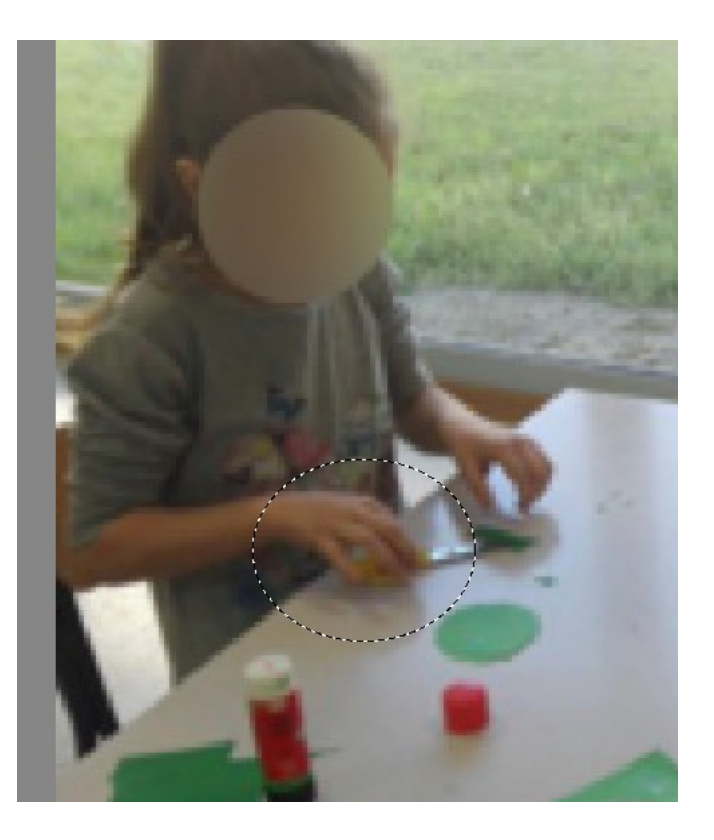

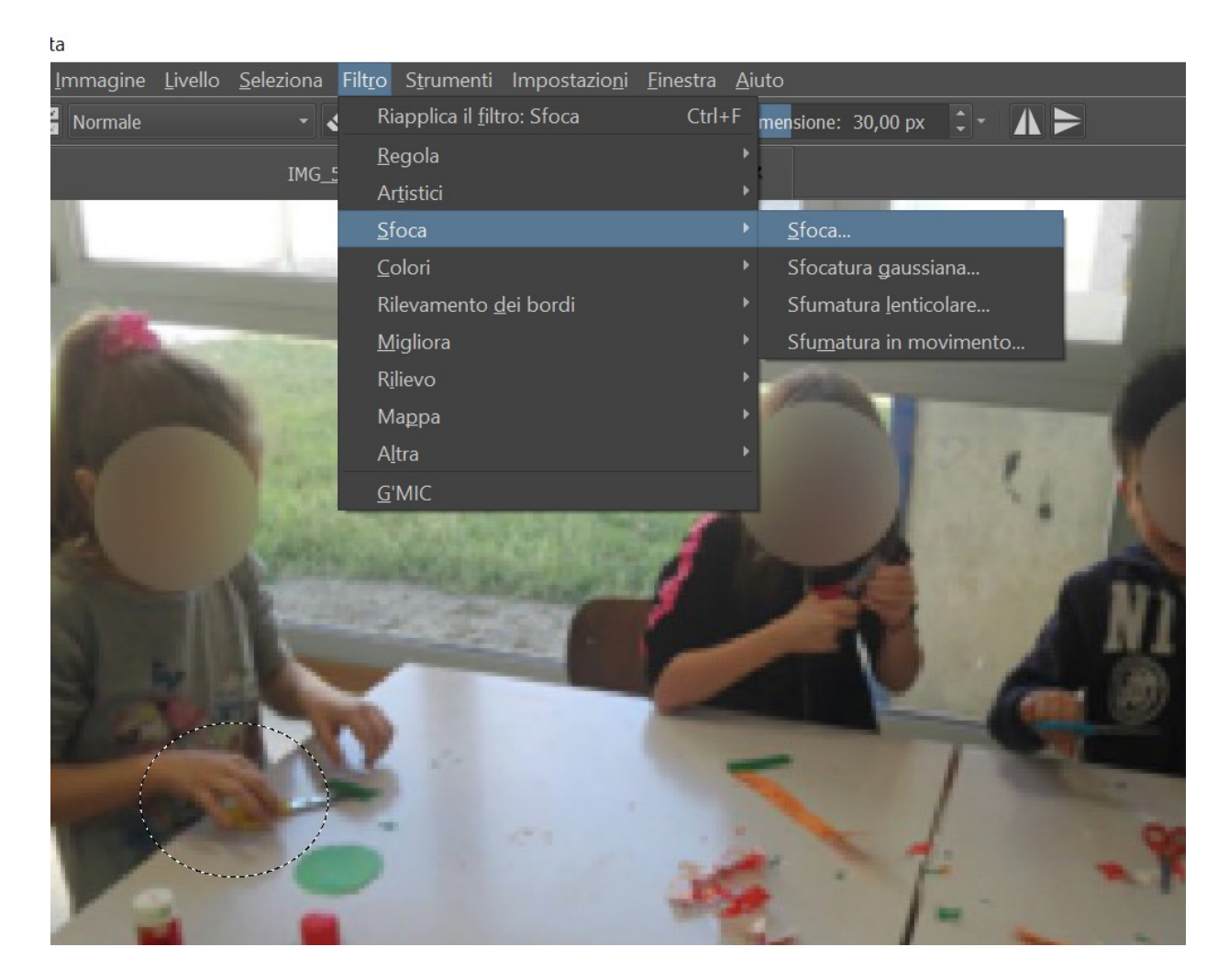

### **3. nel menù a tendina Filtro selezionare Sfoca→Sfoca**

**4. A questo punto non resta altro che cliccare OK nella successiva finestra che si apre e la parte selezionata verrà automaticamente sfocata**

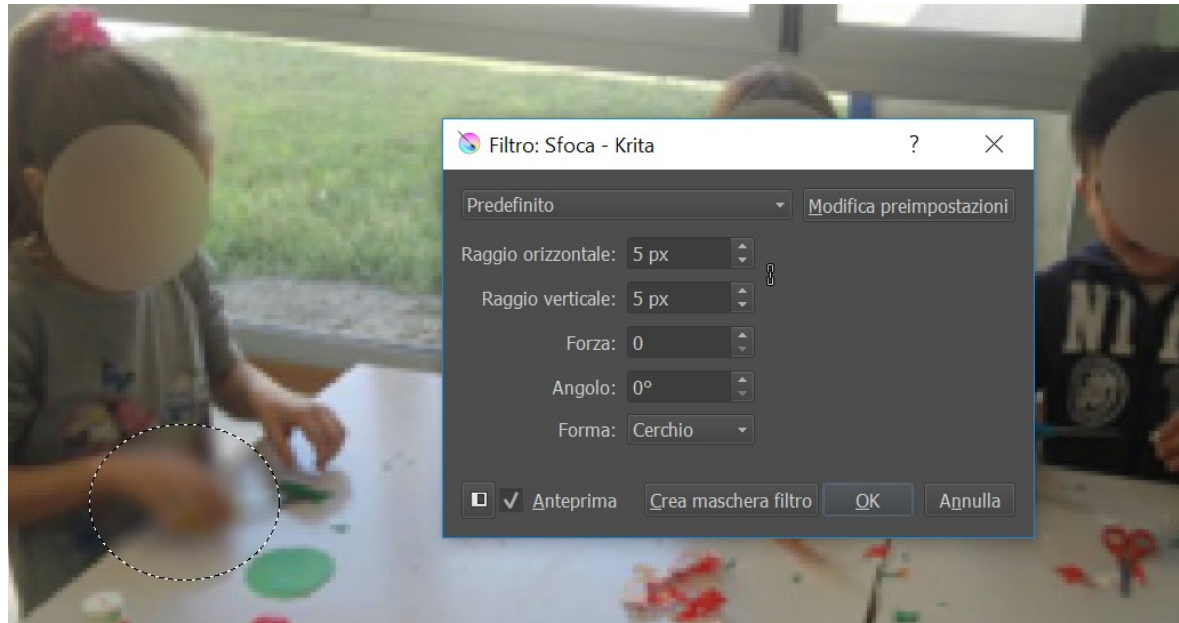

**5. Infine, basta salvare e, successivamente, cliccare ancora OK nella finestra che si apre**

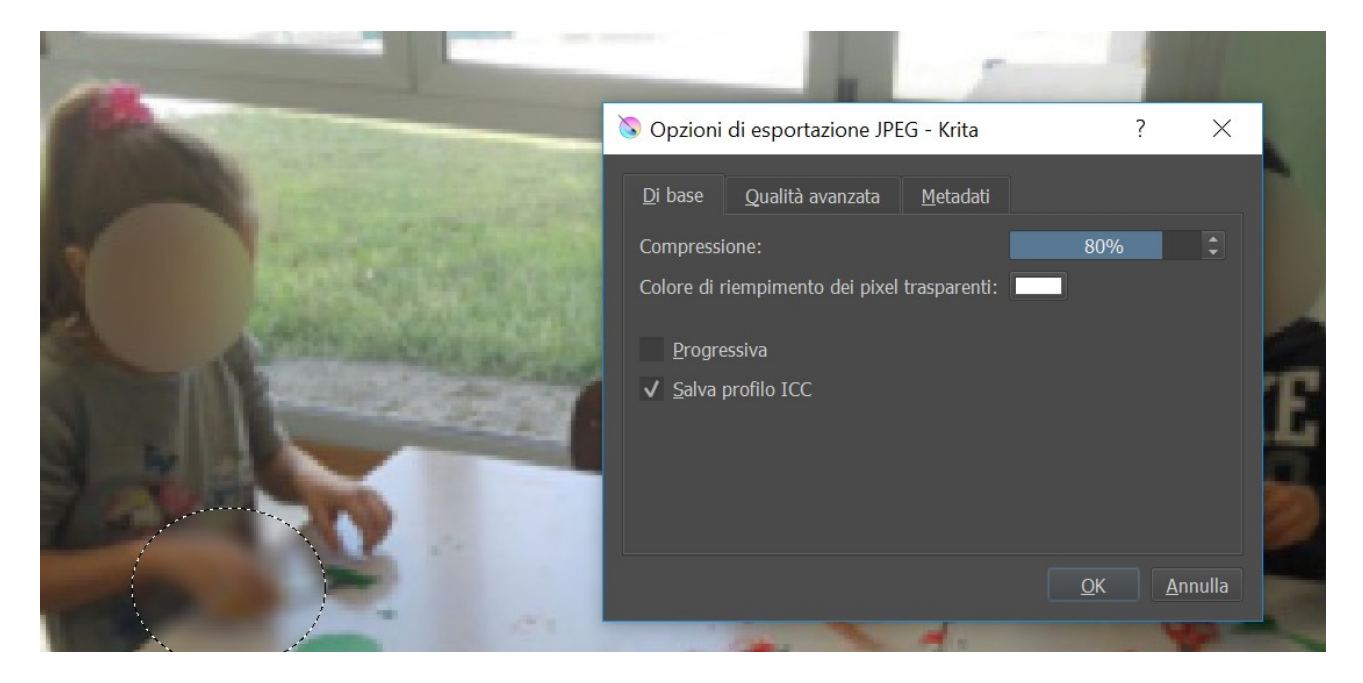

**6. Ora la foto è pronta per essere pubblicata on line e si può chiudere il programma o aprire una successiva foto da modificare.**

Queste semplici istruzioni sono basate sull'utilizzo del software Krita versione 3.0 ma tutti i software per l'elaborazione di immagini permettono di fare la stessa cosa seguendo in maniera similare i passaggi appena illustrati.